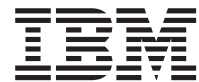

**MQSeries® Adapter Kernel for Multiplatforms**

# 問題判別ガイド

バージョン 1 リリース 1

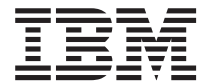

**MQSeries® Adapter Kernel for Multiplatforms**

# 問題判別ガイド

バージョン 1 リリース 1

ご注意

本書の情報およびそれによってサポートされる製品を使用する前に、33ページの『特記事項』に記載する一般的 情報をお読みください。

本書は、MOSeries Adapter Kernel for Multiplatforms (製品番号 5648-D75)、バージョン 1、リリース 1、モディフィケ ーション・レベル 1、および新版において特に断りのない限り、それ以降のすべてのリリースおよびモディフィケーシ ョンにも適用されます。

本マニュアルに関するご意見やご感想は、次の URL からお送りください。今後の参考にさせていただきます。

http://www.ibm.com/jp/manuals/main/mail.html

なお、日本 IBM 発行のマニュアルはインターネット経由でもご購入いただけます。詳しくは

http://www.ibm.com/jp/manuals/ の「ご注文について」をご覧ください。

(URL は、変更になる場合があります)

原 典: GC34-5897-01 MQSeries® Adapter Kernel for Multiplatforms Problem Determination Guide Version 1 Release 1

発 行: 日本アイ・ビー・エム株式会社

担 当: ナショナル・ランゲージ・サポート

第1刷 2001.5

この文書では、平成明朝体™W3、平成明朝体™W9、平成角ゴシック体™W3、平成角ゴシック体™W5、および平成角ゴ シック体™W7を使用しています。この(書体\*)は、(財) 日本規格協会と使用契約を締結し使用しているものです。フ ォントとして無断複製することは禁止されています。

注\* 平成明朝体"W3、平成明朝体"W9、平成角ゴシック体"W3、 平成角ゴシック体"W5、平成角ゴシック体"W7

**© Copyright International Business Machines Corporation 2000, 2001. All rights reserved.**

Translation: © Copyright IBM Japan 2001

目次

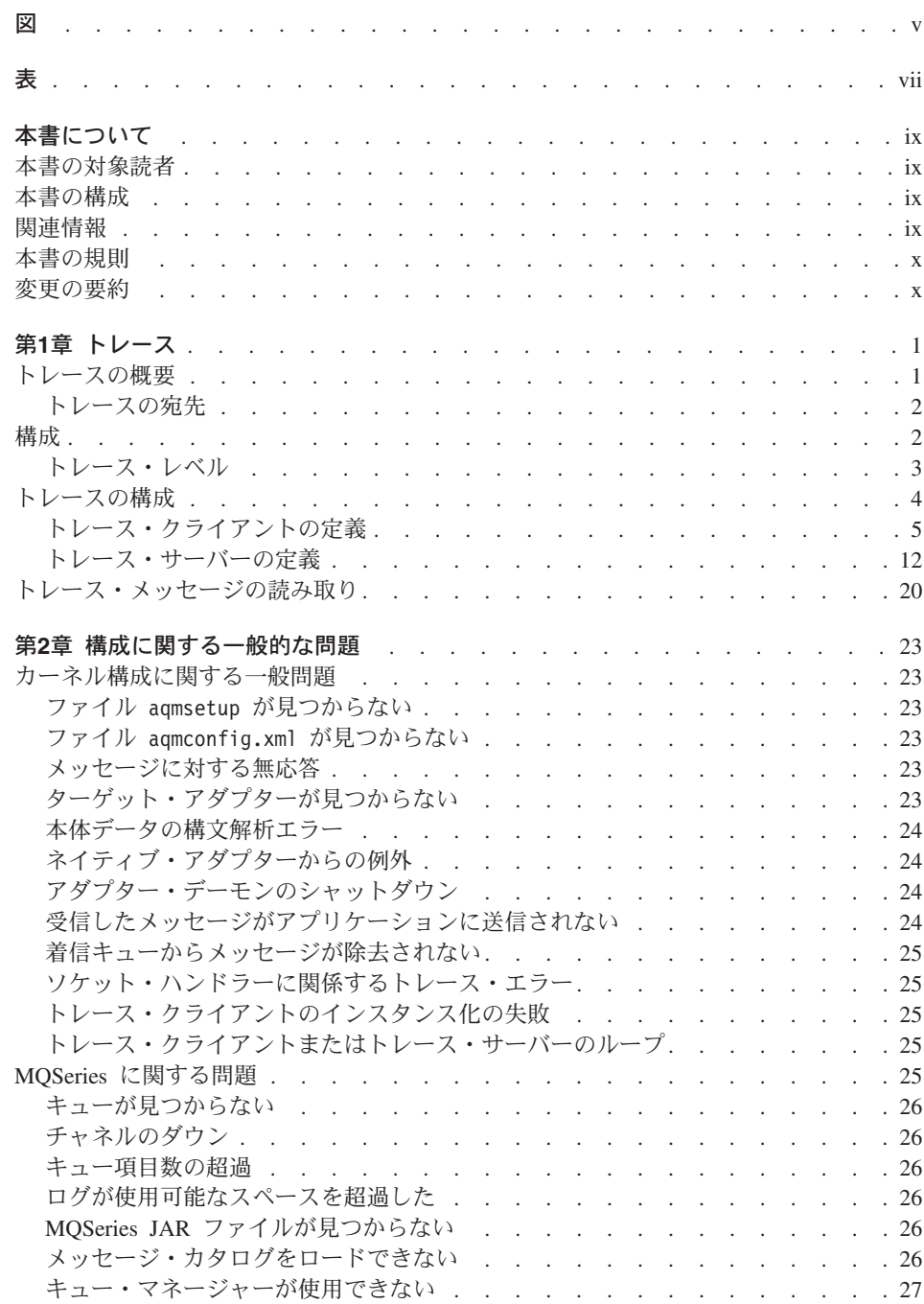

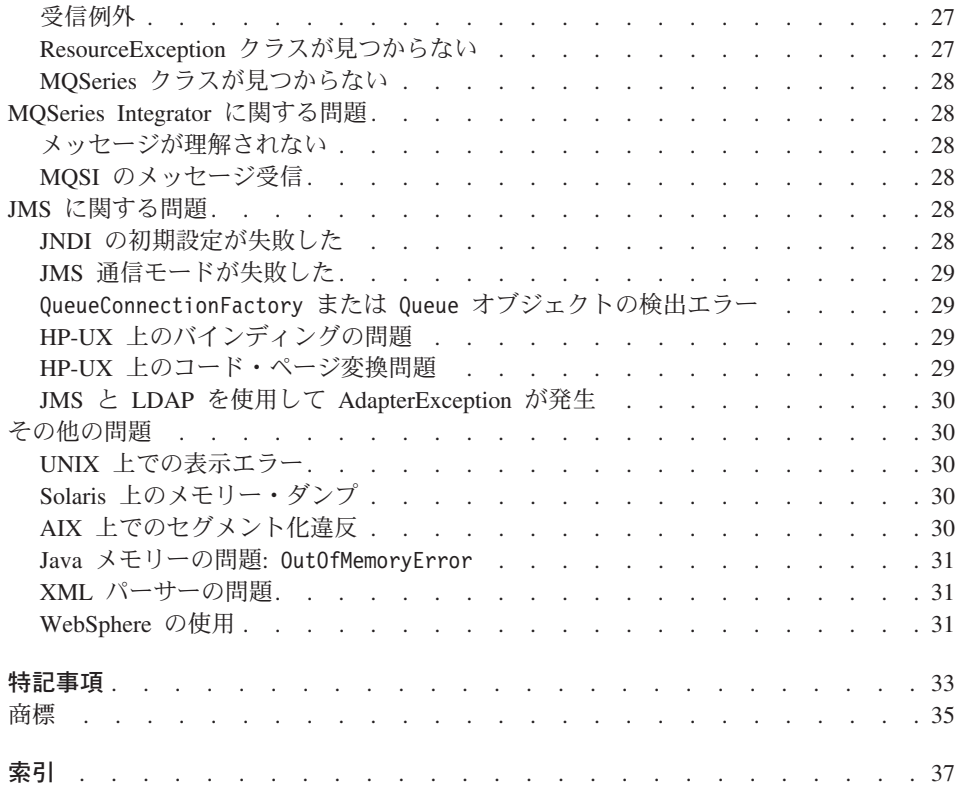

<span id="page-6-0"></span>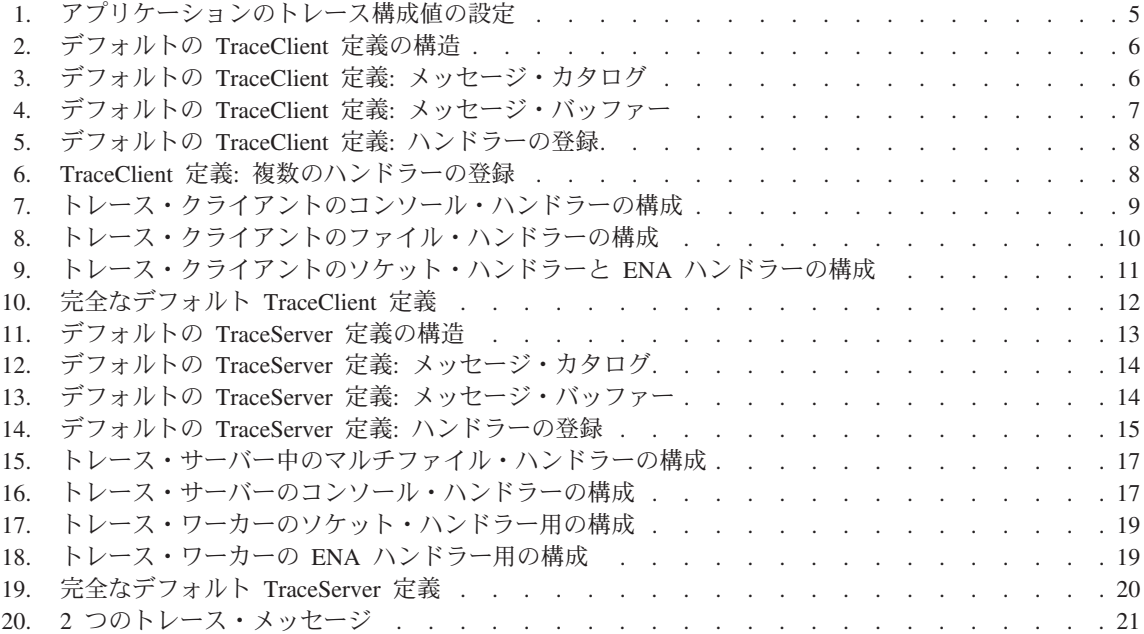

# <span id="page-8-0"></span>表

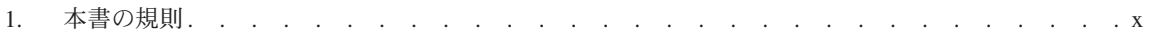

### <span id="page-10-0"></span>本書について

本書では、MQSeries® Adapter Kernel に関する特定の問題を解決するためのツールにつ いて説明します。本書では、問題の一般的な症状および考えられる解決方法を一組とし て記載し、また一般的でない問題を識別するためのトレースの使用法について説明して います。

#### 本書の対象読者

本書は、MQSeries Adapter Kernel の開発者、管理者、およびユーザーを対象にしていま す。本書の読者は、 MQSeries Adapter Kernel と MQSeries Adapter Builder ツールに精 通していることが前提になっています。

#### 本書の構成

本書は以下のような構成になっています。

- 1ページの『第1章 トレース』では、 MQSeries Adapter Kernel のトレースの構成方 法と使用法を説明します。
- 23ページの『第2章 構成に関する一般的な問題』では、構成に関する一般的な問題の 一部を取り上げ、考えられる解決方法を提案します。

#### 関連情報

本書で説明されているトピックに関する詳細は、以下の資料を参照してください。

• スタートアップ・ガイド

### <span id="page-11-0"></span>本書の規則

MQSeries Adapter Kernel の資料では、以下のような書体の規則およびキーの規則を使用 しています。

表 1. 本書の規則

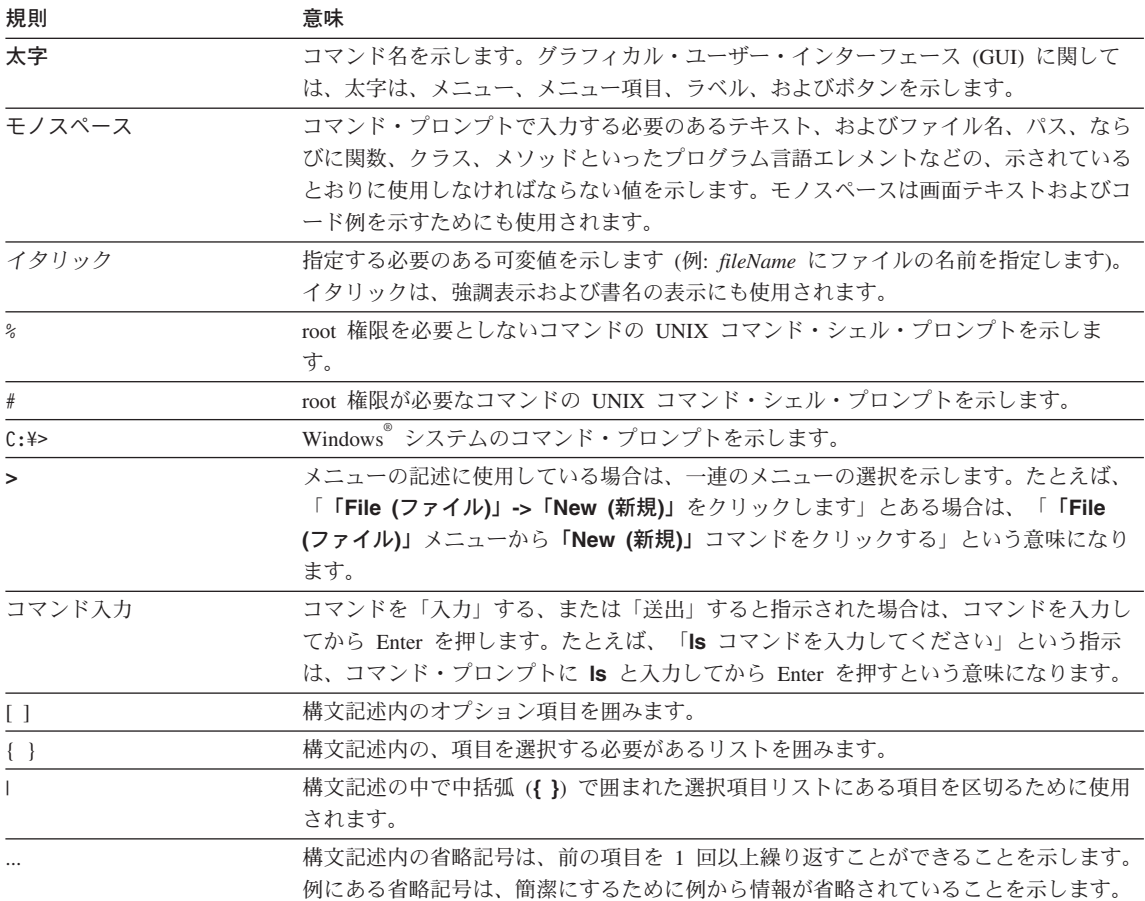

### 変更の要約

第2版(現行版)には、第1版からの以下の変更が加えられています。

• 23ページの『第2章 構成に関する一般的な問題』に MOSeries に関する問題およびソ リューションがいくつか追加されています。25ページの『MQSeries に関する問題』 を参照してください。

### <span id="page-12-0"></span>第1章 トレース

トレースは、特定のプロセスの実行状況に関する詳細情報を収集するための一般的なプ ロセスです。トレース情報を使用して、アプリケーションをデバッグしたり、製品に関 する問題を診断したりできます。 MOSeries Adapter Kernel の場合は、トレースを使用 して、アプリケーション固有のアダプターやカーネル自体に関する情報を収集できま す。トレースは、アプリケーション開発者とシステム管理者の両者にとって役立ち、製 品サポートに相談する際にも不可欠です。

MOSeries Adapter Offering などの最新のソフトウェア製品には、普通はトレース情報を 収集する機能が標準装備されています。トレースを使用可能化して収集するには、実行 時構成パラメーターを設定するだけで済みます。この種のパラメーターはトレース情報 を取り込んで特定の場所に書き込むよう製品に指示するので、その情報を収集して分析 できます。

トレース情報は、トレース・メッセージ の集合の形式で収集されます。トレース・メッ セージの数はトレース・レベルによって決まります。トレース・レベルは、取り込む情 報の種類を指定します。収集されたメッセージは、1 つまたは複数の宛先に書き込まれ ます。宛先の例としては、コンソール・ウィンドウや名前指定されたファイルなどがあ ります。

トレースの構成に関する情報は、 4ページの『トレースの構成』を参照してください。

トレース・メッセージの解釈に関する情報は、20ページの『トレース・メッセージの読 み取り』を参照してください。

#### トレースの概要

トレース・メッセージには、カーネル内の特定のポイントにおけるメッセージ処理の状 熊が含まれます。トレース・メッセージを使用して、カーネルやご使用のアダプターに 関する問題の診断に役立てることができます。

MQSeries Adapter Offering では、以下のコンポーネントを使用してトレースが行われま す。

- トレース・クライアント
- トレース・サーバー。これは、ソケットかネイティブ・アダプターを使用してトレー ス・メッセージを検索し、そのトレース・メッセージをトレース・ワーカーに渡すデ ーモンです。
- トレース・ワーカー。これは特別なトレース・クライアントです。トレース・ワーカ ーには、トレース・サーバーで使用される追加のメソッドが備えられており、標準的 なトレース・クライアントとは違うデフォルトの下で操作が行われます。

<span id="page-13-0"></span>• 出力ハンドラー。これはトレース・メッセージを書き込む方法と場所を決めます。個 々のトレース・クライアントにハンドラーの集合が割り当てられます。

トレース・クライアントのインスタンスは処理スレッド当たり複数あってもかまいませ ん。しかしカーネル中では、トレース・クライアントのインスタンスは、ソースまたは 宛先の論理 ID とスレッドの組み合わせ当たり 1 つだけ使用されます。スレッドを使用 するカーネル・プロセスはすべて、そのスレッドに関連するトレース・クライアントに 書き込みます。個々のトレース・メッセージにはスレッドの ID が含まれているので、 特定のスレッドからすべてのトレース・メッセージを追跡できます。終端間でメッセー ジ・フローをトレースするには、カーネルの両方の終端からのトレース・メッセージを 手操作で調べて相関させなければなりません。

#### トレースの宛先

個々のトレース・クライアントのトレース・メッセージを、以下のうち 1 つまたは複数 に書き込むことができます。

- コンソール (デフォルト)
- 1 つまたは複数のファイル
- トレース・サーバー (ソケット接続を使用)
- トレース・サーバー (メッセージをキューに書き込む)

上記の宛先はいずれも、トレース・クライアントと関連付けられたハンドラーによって 管理されます。トレース・クライアントでは、ウィンドウに書き込む場合はコンソール が、ファイルに書き込む場合はファイルが、ソケットを介してリモート・サーバーに書 き込む場合はソケット・ハンドラーが使用されます。リモート・サーバーへの送達のた めに、メッセージをキューに書き込むトレース・クライアントは、Adapter Kernel が提 供する固有のアダプター用にハンドラーを使用します。このアダプターを、ネイティ ブ・アダプター (ENA) ハンドラーといいます。ソケットや ENA ハンドラーを使用す る場合にも、トレース・サーバーを使用する必要があります。

#### 構成

トレースを含む、 MQSeries Adapter Kernel アプリケーションのすべての局面に関する 構成は、 XML 構成ファイルに含まれています。カーネルのインストール時には、 samples というディレクトリーが設けられます。この中には、デフォルト構成ファイル aqmconfig.xml と、構成スクリプト aqmsetup が入れられます。新しいアプリケーショ ンを使用して、これらのファイルをコピーして必要に合うよう変更を加えたり、新しい ファイルを作成したりすることができます。 Adapter Kernel では、環境変数 AOMSETUPFILE を検索して、使用するセットアップ・スクリプトが判断されます。こ のセットアップ・スクリプトには、該当する構成ファイルを含むディレクトリーが指示 されています。

<span id="page-14-0"></span>このファイルには、個々のソースの論理 ID、宛先の論理 ID、およびアダプター・デー モンに関する構成情報が含まれています。それぞれのアプリケーションが、始動する際 にアプリケーション ID を受け取ります。このアプリケーション ID は、構成ファイル の中で項目のラベルとしての役目を果たします。個々のアプリケーションでは、ファイ ル中の自分のアプリケーション ID が検索されて、トレースを含む自分の構成が調べら れます。

個々のアプリケーションには、以下の 3 つのトレース関連の設定があります。

- トレースが使用可能か使用不可のどちらか
- トレース・レベル (『トレース・レベル』を参照)
- トレース・クライアントのアプリケーション ID

これらの値は、XML タグの対の間に格納されています。(アプリケーションの構成につ いての一般的な情報は、 スタートアップ・ガイド を参照してください。)

アダプターだけでなく、トレース・クライアントとトレース・サーバーのアプリケーシ ョン ID も構成ファイル中にあります。たとえば、トレース・クライアントのアプリケ ーション ID の下の構成には、使用するハンドラーが指定されます。トレース・クライ アントとトレース・サーバーに関するこの情報が項目として要約されているので、多数 のソース論理 ID、宛先論理 ID、およびアダプター・デーモンで同じトレース構成を利 用できる一方で、個々のトレースをオン / オフに切り換えられる柔軟性も維持できま す。トレース・サーバーは、ソケット・ハンドラーや固有アダプター・ハンドラーで使 用されますが、同様にアプリケーション ID の下で構成できます。

#### トレース・レベル

MQSeries Adapter Offering では、以下のトレース・レベルが定義されています。

- $\mathbf{0}$ トレース・メッセージなし
- $1$ 通知のみ
- $\overline{2}$ 警告のみ
- $3<sup>1</sup>$ 通知と警告
- 4 エラーのみ
- $\overline{7}$ 通知、警告、およびエラー
- 128 メソッド入り口
- 256 メソッド出口
- 384 メソッドの入り口と出口
- 例外 512
- 通知、警告、エラー、例外、入り口、および出口 903
- $-1$ 書き込めるメッセージすべて

<span id="page-15-0"></span>定義されているレベルの中には、他のレベルを組み合わせたものがあります。たとえ ば、メソッド入り口と出口のイベントを両方とも収集するトレース・レベル (384) は、 メソッド入り口 (128) とメソッド出口 (256) のトレース・レベルを合わせたものです。 組み合わせを設定するには、対応するトレース・レベルを合計します。たとえば、警告 (2) とエラー (4) をトレースするには、トレース・レベル 6 を指定します。

#### トレースの構成

アプリケーションのトレースを構成するには、 XML 構成ファイル中のそのアプリケー ションの項目にトレース情報を追加します。トレース関連の情報には、以下のものが含 まれます。

- トレースが使用可能になっているかどうか
- トレースが使用可能な場合に使用するトレース・レベル
- オプションで、トレース・クライアントのアプリケーション ID。この ID を指定し ないと、デフォルトのトレース・クライアント ID の TraceClient が使用されます。
- 注: XML は大文字小文字の区別があるので、タグ中で XML のエレメントや属性の名 前を使用する際には、大文字の箇所も含めて正しい文字を使用しなければなりませ ん。エレメントや属性の名前によっては、大文字を使用しているかどうかの違いし かないものもあります。

アプリケーションのトレース値を設定するには、アプリケーションの定義エレメント (ePICApplication エレメント) 中で以下の XML エレメントを使用してください。

- epictrace: トレースを使用可能にしたり使用不可にしたりする。 true または false に設定してください。
- epictracelevel: トレース・レベルを設定する。事前定義済みのトレース・レベルに ついては、 3ページの『トレース・レベル』を参照してください。
- epictraceclientid: 使用するトレース・クライアント構成を識別する。デフォルト値 は TraceClient です。

以下の例が示しているのは、アプリケーション ID (epicappid) TEST1を持つアプリケ ーション用のトレース値の設定の仕方です。トレースは使用可能になっており、トレー ス・レベルは 6 で、トレース・クライアント ID はデフォルトの TraceClient です。

```
<Epic o="ePIC">
   <ePICApplications o="ePICApplications">
       <ePICApplication epicappid="TEST1">
         <epictrace>true</epictrace>
        <epictracelevel>6</epictracelevel>
        <epictraceclientid>TraceClient</epictraceclientid>
         \ddotsc</ePICApplication>
   </ePICApplications>
</Epic>
```
図1 アプリケーションのトレース構成値の設定

独自のトレース・クライアントを定義してから、 epictraceclientid エレメントによっ て参照されるようにすることもできます。

#### トレース・クライアントの定義

デフォルトの agmconfig.xml ファイルには、デフォルトのトレース・クライアント ID である TraceClient の項目が含まれています。この項目には、TraceClient のデフォルト 値が反映されています。この項目をテンプレートとして使用して新しいトレース・クラ イアントを構成したり、変更を加えて TraceClient の能力を高めたりできます。 TraceClient の定義に変更を加えると、トレース・クライアント ID が指定されていない アプリケーションで、 TraceClient の新しい値が選出されます。

TraceClient のデフォルト値はアダプター・カーネルに組み込まれています。構成ファイ ル中の定義を使用してデフォルトの動作をオーバーライドすることはできますが、構成 ファイルから TraceClient 定義を削除してデフォルトを除去することはできません。 TraceClient 定義を削除すると、トレース・クライアント ID が指定されていないアプリ ケーションでは、組み込みの値が使用されます。

追加のトレース・クライアントを定義することができますが、その際に TraceClient 定 義をモデルとして利用できます。 6ページの図2 は、トレース・クライアントの構成項 目の構造を示しています。構成ファイル中では、ePICApplication エレメントを使用し て、トレース・クライアントが追加アプリケーションとして定義されています。トレー ス・クライアントは、名前によって区別され、 epicappid 属性中に指定されています。 アプリケーションの ePICTraceExtensions エレメントの中で構成の詳細が指定されてい ます。このエレメントの 1 つしかない属性には固定値 cn="epicappextensions" があり ます。

```
<ePICApplication epicappid="TraceClient">
   <ePICTraceExtensions cn="epicappextensions">
   </ePICTraceExtensions>
</ePICApplication>
```
図2. デフォルトの TraceClient 定義の構造

#### トレース・クライアントのメッセージ・ファイル

内部的には、トレース・メッセージは数字コード、つまりメッセージ ID として扱われ ます。カーネルによりトレース・メッセージが書き込まれると、メッセージを生成する 内部機能によりメッセージ・カタログ・ファイルが使用され、メッセージ ID に対応す るストリングが検索されます。この作業によりメッセージ・カタログを複数の言語に翻 訳できるので、アプリケーションで希望する言語を選択できます。 21ページの図20 は、メッセージ・コードと対応するメッセージ・ストリングを図示しています。

epictracemessagefile エレメントには、メッセージ・カタログがメッセージ生成機能に 明示的に渡されない場合に使用するメッセージ・カタログの名前を指定します。 TraceClient の定義には、デフォルトのカタログ com.ibm.epic.trace.client.TraceMessage の名前が明示的に指定されています。他のト レース・クライアントでは、デフォルトのファイルを受け入れてよい場合は epictracemessagefile エレメントを省略できます。 図3 が示しているのは、 TraceClient 定義のデフォルトの例です。

```
<ePICApplication epicappid="TraceClient">
   <ePICTraceExtensions cn="epicappextensions">
      <epictracemessagefile>
         com.ibm.epic.trace.client.TraceMessage
      </epictracemessagefile>
      \sim</ePICTraceExtensions>
</ePICApplication>
```
図3. デフォルトの TraceClient 定義: メッセージ・カタログ

#### トレース・クライアントのメッセージ・バッファー

メッセージを書き込む際には、同期的にも非同期的にも書き込めます。 epictracesvncoperation エレメントによってこの動作を制御できます。このエレメント はトレース・ハンドラーに渡されます。同期動作の場合は true の値を使用し、非同期 動作の場合は false (デフォルト) を使用してください。7ページの図4 で示すように、 TraceClient の定義では、明示的に非同期動作を要求しています。他のトレース・クライ

<span id="page-18-0"></span>アントでは、非同期書き込みが許容される場合、epictracesyncoperation エレメントを 省略できます。

```
<ePICApplication epicappid="TraceClient">
   <ePICTraceExtensions cn="epicappextensions">
       \ddotsc<epictracesyncoperation>false</epictracesyncoperation>
   </ePICTraceExtensions>
</ePICApplication>
```
図4. デフォルトの TraceClient 定義: メッセージ・バッファー

#### トレース・クライアントのメッセージ・ハンドラー

トレース・クライアント用に登録されたメッセージ・ハンドラーにより、収集されたト レース・メッセージの送信場所が指定されます。以下の 4 つの宛先を指定できます。

- コンソール
- ファイル
- トレース・サーバー (ソケット接続を使用)
- トレース・サーバー (固有アダプターを使用)

上記の出力宛先はそれぞれ別のハンドラーによって管理されます。トレース・クライア ントの場合、以下のハンドラーが登録可能です。

- com.ibm.logging.ConsoleHandler
- com.ibm.logging.FileHandler (1 つのファイル)
- com.ibm.logging.MultiFileHandler (バックアップ循環ファイル)
- com.ibm.logging.SocketHandler
- com.ibm.epic.trace.client.ENAHandler

ハンドラーを登録するには、epictracehandler エレメントを使用します。TraceClient 定義のデフォルトでは、トレース・メッセージはコンソールに送信されます。8ページの 図5 に示すように、他のトレース・クライアントでは、1 つまたは複数のハンドラーを 指定しなければなりません。ハンドラーを登録したら、構成も行わなければなりませ ん。詳しくは、8ページの『ハンドラーの構成』を参照してください。

```
<ePICApplication epicappid="TraceClient">
  <ePICTraceExtensions cn="epicappextensions">
```
<epictracehandler>com.ibm.logging.ConsoleHandler</epictracehandler>

```
</ePICTraceExtensions>
</ePICApplication>
```
図5. デフォルトの TraceClient 定義: ハンドラーの登録

複数のハンドラーを指定するには、epictracehandler エレメント中で Value エレメン トを使用してください。たとえば、図6 には、 TraceClient のコンソール・ハンドラー に加えて、ファイル・ハンドラーも登録する方法を示しています。

```
<ePICApplication epicappid="TraceClient">
   <ePICTraceExtensions cn="epicappextensions">
      \cdots<epictracehandler>
         <Value>com.ibm.logging.ConsoleHandler</Value>
         <Value>com.ibm.logging.FileHandler</Value>
      </epictracehandler>
      \ddots</ePICTraceExtensions>
</ePICApplication>
```
図6. TraceClient 定義: 複数のハンドラーの登録

ハンドラーの構成: 5 つのハンドラーの要件はそれぞれ違うので、ハンドラーごとに独 自の構成が必要です。たとえば、ハンドラーごとに出力の形式を設定する方法を構成す る必要があります。また、ファイル・ハンドラーの場合は書き込み先のファイルも構成 する必要があります。aqmconfig.xml ファイル中の TraceClient 項目には、5 つすべて のタイプのハンドラーの構成が示されています。しかし、他のトレース・クライアント の場合は、構成する必要があるのは登録されているハンドラーだけです。

epictracehandler エレメントを使用して、トレース・クライアントによって使用される ハンドラーを登録します。ハンドラーを登録したら構成も行わなければなりません。 ePICTraceHandler エレメントを使用して、個々のハンドラーを構成します。このエレメ ントで属性 epictracehandler を使用して、構成するハンドラーを指示します。この方 法で、複数のハンドラーを構成できます。特定のハンドラーの構成値を入力しないと、 そのハンドラーではデフォルト値が使用されます。現在登録されていないハンドラーも 構成できます。ただし、このハンドラーは登録しない限り使用されません。

コンソール・ハンドラー: トレース・クライアントのコンソール・ハンドラーを登録し たら、そのハンドラーで使用されるフォーマッターも指示できます。MOSeries Adapter Kernel には com.ibm.epic.trace.client.EpicTraceFormatter というクラスが備えられ ており、コンソール・ハンドラーやファイル・ハンドラーで使用できます。このフォー マッターはデフォルトです。コンソール・ハンドラーの場合は追加の構成は必要ありま

<span id="page-20-0"></span>せん。フォーマッターを指定する場合、図7 に示すように、epictraceformatter エレメ ントの中で指示します。

```
<ePICApplication epicappid="TraceClient">
   <ePICTraceExtensions cn="epicappextensions">
      \sim<epictracehandler>com.ibm.logging.ConsoleHandler</epictracehandler>
      <ePICTraceHandler epictracehandler="com.ibm.logging.ConsoleHandler">
         <epictraceformatter>
            com.ibm.epic.trace.client.EpicTraceFormatter
         </epictraceformatter>
      </ePICTraceHandler>
       \cdots</ePICTraceHandler>
   </ePICTraceExtensions>
</ePICApplication>
```
図7. トレース・クライアントのコンソール・ハンドラーの構成

ファイル・ハンドラー: トレース・クライアントのファイル・ハンドラーを登録した ら、そのハンドラーで使用されるフォーマッターと、生成されたメッセージを保持する ファイルも指示できます。MQSeries Adapter Kernel には com.ibm.epic.trace.client.EpicTraceFormatter というクラスが備えられており、コン ソール・ハンドラーやファイル・ハンドラーで使用できます。このフォーマッターはデ フォルトです。ファイル名は任意です。TraceClient のデフォルトのファイル名は trc.log です。epictracehandler エレメントでファイル・ハンドラーが登録されていな いと、TraceClient ではファイルへの書き込みが行われないので注意してください。

10ページの図8 が示すように、フォーマッターは epictraceformatter エレメントの中 で明示的に指定できます。ファイルは epictracefilename エレメントの中で指定しま す。このハンドラーにより 1 つのファイルが生成され、このファイルのサイズは無限に 大きくなることができます。

```
<ePICApplication epicappid="TraceClient">
   <ePICTraceExtensions cn="epicappextensions">
      <epictracehandler>com.ibm.logging.FileHandler</epictracehandler>
      <ePICTraceHandler epictracehandler="com.ibm.logging.FileHandler">
         <epictraceformatter>
            com.ibm.epic.trace.client.EpicTraceFormatter
         </epictraceformatter>
         <epictracefilename>trc.log</epictracefilename>
      </ePICTraceHandler>
   </ePICTraceFxtensions>
```
 $\le$ /ePICApplication>

図8. トレース・クライアントのファイル・ハンドラーの構成

マルチファイル・ハンドラー: マルチファイル・ハンドラーの構成について詳しくは、 16ページの『マルチファイル・ハンドラー』を参照してください。

ソケット・ハンドラーと ENA ハンドラー: トレース・クライアントのソケット・ハン ドラーか ENA ハンドラーを登録したら、そのハンドラーで使用されるフォーマッター と、宛先のトレース・サーバーのアプリケーション ID も指示できます。MQSeries Adapter Kernel には com.ibm.epic.trace.client.EpicXMLFormatter というクラスが備 えられており、ソケット・ハンドラーや ENA ハンドラーで使用できます。このフォー マッターはデフォルトです。コンソール・ハンドラーやファイル・ハンドラーと同様 に、epictraceformatter エレメント中にフォーマッターを明示的に指定できます。

ソケット・ハンドラーの場合はソケット接続を介して、ENA ハンドラーの場合は組み込 みの固有アダプターを介して、トレース・メッセージがトレース・サーバーに転送され ます。これらのトレース・サーバーも、アプリケーション ID の下で構成されていま す。ソケット・ハンドラーと ENA ハンドラーの両方とも、使用されるトレース・サー バーを指示しなければなりません。トレース・サーバーを指示するには、epicdepappid (dependency application - 依存関係にあるアプリケーション) エレメントで指定します。 このエレメントは ePICTraceHandler エレメント中でネストされず、 ePICTraceExtensions エレメントに直属します。MQSeries Adapter Kernel には、デフォ ルトのトレース・サーバーの TraceServer が組み込まれています。トレース・サーバー を指定しないと、デフォルトの TraceServer 名が使用されます。

epictracehandler エレメントでソケット・ハンドラーか ENA ハンドラーが登録されて いないと、TraceClient ではトレース・サーバーが使用されないので注意してください。

デフォルトの TraceServer 以外の場合、epicdepappid エレメントで名前が付けられたト レース・サーバーはまた、構成ファイルの中で構成もしなければなりません。ソケッ ト・ハンドラーでは、トレース・サーバー・アプリケーション ID (epicdepappid エレ メント中で使用されている) を使用して、トレース・サーバーに接続する際のホスト名

<span id="page-22-0"></span>とポート番号が判別されます。ソケット・ハンドラーにデフォルトを使用しない場合 は、トレース・サーバーを定義する際にソケット・ハンドラーの構成も行う必要があり ます。詳しくは、12ページの『トレース・サーバーの定義』を参照してください。

ENA ハンドラーでは、ネイティブ・アダプターを使用して、トレース・メッセージがト レース・サーバーに送信されます。図9 に示すように、トレース・ サーバー・アプリケ ーション ID ( epicdepappid エレメント中で使用される) が、ENA ハンドラーによっ て宛先アプリケーション ID として使用されます。トレース・サーバーの構成項目に は、ネイティブ・アダプターのための AdapterRouting エレメントの中で、適切なアプ リケーション通信情報を組み込まなければなりません。詳しくは、12ページの『トレー ス・サーバーの定義』を参照してください。

<ePICApplication epicappid="TraceClient"> <ePICTraceExtensions cn="epicappextensions"> <epictracehandler>com.ibm.logging.ConsoleHandler</epictracehandler> <epicdepappid>TraceServer</epicdepappid> <ePICTraceHandler epictracehandler="com.ibm.epic.trace.client.ENAHandler"> <epictraceformatter> com.ibm.epic.trace.client.EpicXMLFormatter </epictraceformatter> </ePICTraceHandler> <ePICTraceHandler epictracehandler="com.ibm.logging.SocketHandler"> <epictraceformatter> com.ibm.epic.trace.client.EpicXMLFormatter </epictraceformatter> </ePICTraceHandler> </ePICTraceExtensions> </ePICApplication>

図9. トレース・クライアントのソケット・ハンドラーと ENA ハンドラーの構成

TraceClient アプリケーションの完全な構成項目が、12ページの図10 に示されていま す。このクライアントではコンソール・ハンドラーだけが登録されていますが、構成項 目にはファイル、ソケット、および ENA ハンドラーの構成も示されています。これら のハンドラーは、コンソール・ハンドラーの代わりまたは追加として登録しない限り使 用されません。

```
<ePICApplication epicappid="TraceClient">
   <ePICTraceExtensions cn="epicappextensions">
      <epictracemessagefile>
         com.ibm.epic.trace.client.TraceMessage
      </epictracemessagefile>
      <epictracesyncoperation>false</epictracesyncoperation>
      <epictracehandler>com.ibm.logging.ConsoleHandler</epictracehandler>
      <ePICTraceHandler epictracehandler="com.ibm.logging.ConsoleHandler">
         <epictraceformatter>
            com.ibm.epic.trace.client.EpicTraceFormatter
         </epictraceformatter>
      </ePICTraceHandler>
      <ePICTraceHandler epictracehandler="com.ibm.logging.FileHandler">
         <epictraceformatter>
            com.ibm.epic.trace.client.EpicTraceFormatter
         </epictraceformatter>
         <epictracefilename>trc.log</epictracefilename>
      </ePICTraceHandler>
      <epicdepappid>TraceServer</epicdepappid>
      <ePICTraceHandler epictracehandler="com.ibm.epic.trace.client.ENAHandler">
         <epictraceformatter>
            com.ibm.epic.trace.client.EpicXMLFormatter
         </epictraceformatter>
      </ePICTraceHandler>
      <ePICTraceHandler epictracehandler="com.ibm.logging.SocketHandler">
         <epictraceformatter>
            com.ibm.epic.trace.client.EpicXMLFormatter
         </epictraceformatter>
      </ePICTraceHandler>
   </ePICTraceExtensions>
</ePICApplication>
```
図 10. 完全なデフォルト TraceClient 定義

#### トレース・サーバーの定義

カーネルのコンポーネントを開始すると、構成ファイルが読み取られ、実行時の設定が 判断されます。トレースに関して、始動時に受け取ったアプリケーション ID を使用 し、トレースを使用可能にするかどうか決定します。

トレースを使用可能にする場合は、まずトレース・クライアントがインスタンス化され ます。続いてトレース・クライアントで、インスタンス化を実行したアプリケーション のアプリケーション ID に基づいて、トレースを使用可能にするかどうか、トレース· レベル、およびトレース・クライアント ID が判別されます。続いてトレース・クライ アントで、トレース・クライアント ID に基づいて、使用するハンドラーが判別されま す。

ソケット・ハンドラーか ENA ハンドラーを登録する場合は、トレース・クライアント の epicdepappid エレメントで使用されているアプリケーション ID を使用して、トレ <span id="page-24-0"></span>ース・サーバーも開始しなければなりません。続いてトレース・サーバーにより、トレ ース・ワーカーという特別なトレース・クライアントが複数インスタンス化されます。 トレース・ワーカーの構成は、トレース・サーバーの構成に組み込まれます。トレー ス・ワーカーの構成項目は、独立したアプリケーション ID の下にはありません。

デフォルトの aqmconfig.xml ファイルには、デフォルトのトレース・サーバー ID であ る TraceServer の項目が含まれています。この項目には、TraceServer のデフォルト値が 反映されています。この項目をテンプレートとして使用して新しいトレース・サーバー を構成したり、変更を加えて TraceServer の能力を高めたりできます。

TraceServer のデフォルト値はアダプター・カーネルに組み込まれています。構成ファイ ル中の定義を使用してデフォルトの動作をオーバーライドすることはできますが、構成 ファイルから TraceServer 定義を削除してデフォルトを除去することはできません。 TraceServer 定義を削除すると、トレース・サーバー ID が指定されていないアプリケー ションでは、組み込みの値が使用されます。

トレース・クライアントと同様に、トレース・サーバーは ePICApplication エレメント 中で構成され、アプリケーション ID は属性 epicappid により指定されます。図11 に 示すように、構成項目の本体は、ePICApplication エレメント、AdapterRouting エレメ ント、および ePICTraceExtensions エレメントの中でネストされる 2 つのエレメント から成ります。ENA ハンドラーを使用する場合、トレース・サーバーは AdapterRouting エレメントを使用します。なぜなら、ENA ハンドラーがネイティブ・ アダプターを使用するからです。ネイティブ・アダプターは、AdapterRoutingエレメン トからその構成値を取得します。この説明は、ePICTraceExtensions エレメントに集中 的に記述されます。AdapterRouting エレメントの作成に関する情報は、スタートアッ プ・ガイドを参照してください。

#### <ePICApplication epicappid="TraceServer"> <AdapterRouting cn="epicadapterrouting"> <epicmappqueuemgr>DEFAULT</epicmappqueuemgr> <ePICBodyCategory epicbodycategory="DEFAULT"> <ePICBodvTvpe epicbodvtvpe="DEFAULT"> <epicreceivemode>MQPP</epicreceivemode> <epicreceivemqppqueue>TraceServerAIQ</epicreceivemqppqueue> </ePICBodvTvpe> </ePICBodyCategory> </AdapterRouting> <ePICTraceExtensions cn="epicappextensions"> </ePICTraceExtensions> </ePICApplication>

図 11. デフォルトの TraceServer 定義の構造

#### <span id="page-25-0"></span>トレース・サーバーのメッセージ・ファイル

トレース・クライアントと同様に、トレース・サーバーでも epictracemessagefile エ レメントにより、メッセージ・ストリングを生成する内部機能に対するメッセージ・カ タログが備えられます。(詳しくは、6ページの『トレース・クライアントのメッセー ジ・ファイル』を参照してください。)図12 に示すように、TraceServer の定義には、 デフォルトのカタログ com.ibm.epic.trace.server.TraceServerMessage の名前が明示 的に指定されています。他のトレース・サーバーでは、デフォルト・ファイルを受け入 れ可能な場合 epictracemessagefile エレメントを省略できます。

<ePICApplication epicappid="TraceServer"> <AdapterRouting cn="epicadapterrouting">  $\cdots$ </AdapterRouting> <ePICTraceExtensions cn="epicappextensions"> <epictracemessagefile> com.ibm.epic.trace.server.TraceServerMessage </epictracemessagefile> </ePICTraceExtensions>

</ePICApplication>

図 12. デフォルトの TraceServer 定義: メッセージ・カタログ

#### トレース・サーバーのメッセージ・バッファー

トレース・クライアントと同様に、トレース・サーバーは epictracesyncoperation エ レメントを使用して、メッセージを同期的に書き込むか非同期的に書き込むかを指示し ます。図13 に示すように、デフォルト値の false は非同期動作を指定します。(詳しく は、6ページの『トレース・クライアントのメッセージ・バッファー』を参照してくださ い。) TraceServer の定義では、非同期動作が明示的に要求されます。他のトレース・サ ーバーでは、非同期書き込みを受け入れてよい場合は epictracesyncoperation エレメ ントを省略できます。

```
<ePICApplication epicappid="TraceServer">
   <AdapterRouting cn="epicadapterrouting">
```
</AdapterRouting> <ePICTraceExtensions cn="epicappextensions">

<epictracesyncoperation>false</epictracesyncoperation>

```
</ePICTraceExtensions>
</ePICApplication>
```
 $\sim$   $\sim$   $\sim$ 

図13. デフォルトの TraceServer 定義: メッセージ・バッファー

#### <span id="page-26-0"></span>トレース・サーバーのメッセージ・ハンドラー

トレース・サーバー用に登録されたメッヤージ・ハンドラーにより、収集されたトレー ス・メッセージの送信場所が指定されます。以下の 3 つの宛先を指定できます。

- コンソール
- ファイル
- ファイルの集合

 $\mathbb{R}^2$ 

上記の出力宛先はそれぞれ別のハンドラーによって管理されます。トレース・サーバー の場合、以下のハンドラーを登録できます。

- . com.ibm.logging.ConsoleHandler
- com.ibm.logging.FileHandler (1 つのファイル)
- com.ibm.logging.MultiFileHandler (バックアップ循環ファイル)

トレース・サーバーのソケット・ハンドラーや ENA ハンドラーを登録しないでくださ い。トレース・サーバーは、ソケット・ハンドラーや ENA ハンドラーをすでに使用し ているトレース・クライアントからのメッセージの経路を定めるのに使用されるからで す。トレース・サーバーでもこれらのハンドラーを使用することはできません。

図14 に示すように、epictracehandler エレメントを使用してハンドラーを登録しま す。TraceServer 定義では、トレース・メッセージはマルチファイル・ハンドラーに送信 されます。他のトレース・サーバーでは、1 つまたは複数のハンドラーを指定しなけれ ばなりません。複数のハンドラーを登録することに関する情報は、8ページの図6 を参照 してください。ハンドラーを登録したら、構成も行わなければなりません。詳しくは、 『ハンドラーの構成』を参照してください。

<ePICApplication epicappid="TraceServer">

<AdapterRouting cn="epicadapterrouting">

```
</AdapterRouting>
<ePICTraceExtensions cn="epicappextensions">
```
<epictracehandler>com.ibm.logging.MultiFileHandler</epictracehandler>  $\ddotsc$ </ePICTraceExtensions> </ePICApplication>

図 14. デフォルトの TraceServer 定義: ハンドラーの登録

ハンドラーの構成: ハンドラーの要件はそれぞれ違うので、ハンドラーごとに独自の構 成が必要です。たとえば、ハンドラーごとに出力の形式を設定する方法を構成する必要 があります。MOSeries Adapter Kernel には com.ibm.epic.trace.client.ReFormatter というクラスが備えられており、コンソール・ハンドラーやファイル・ハンドラーを指 定したトレース・サーバーで使用できます。また、ファイル・ハンドラーの場合は書き

<span id="page-27-0"></span>込み先のファイルも構成する必要があります。agmconfig.xml ファイル中の TraceServer 項目には、両方のタイプのハンドラーの構成が示されています。しかし、他のトレー ス・サーバーの場合は、構成する必要があるのは登録されているハンドラーだけです。

ePICTraceHandler エレメントを使用して、個々のハンドラーを構成します。このエレメ ントで属性 epictracehandler を使用して、構成するハンドラーを指示します。この方 法で、複数のハンドラーを構成できます。しかし、epictracehandler エレメントで登録 されたハンドラーだけが使用されます。

マルチファイル・ハンドラー: トレース・サーバーでマルチファイル・ハンドラーを登 録すると、ハンドラーで使用されるフォーマッター、ファイルの基底名、ファイルの 数、およびファイルのサイズを指示できます。MQSeries Adapter Kernel には com.ibm.epic.trace.client.ReFormatter というクラスが備えられており、コンソー ル・ハンドラーやファイル・ハンドラーを指定したトレース・サーバーで使用できま す。これはデフォルトのフォーマッターです。ファイル名は任意です。TraceServer のデ フォルトのファイル名は、trc.logです。17ページの図15 に示すように、デフォルトの ファイル数は 3 つで、デフォルトのサイズは 1,000,000 バイト (1-KB のブロック 1000 個分) です。

フォーマッターは、epictraceformatter エレメントの中で明示的に指定できます。ファ イルは epictracefilename エレメントの中で指定し、ファイルの数は epictracefilenumber エレメントの中で指定し、サイズ (1-KB のブロック単位) は epictracefilesize エレメントの中に指定します。

マルチファイル・ハンドラーはまず trc1.log というファイルに書き込むことから始 め、このファイルが指定のサイズに達するまで書き込みを行います。指定のサイズに達 したら、trc1.log を trc2.log という名前のファイルにコピーし、ファイル trc1.log を上書きし始めます。次にファイルが指定のサイズに達すると、ファイル trc2.log が trc3.log という名前のファイルにコピーされ、trc1.log が trc2.log にコピーされ、 ハンドラーは trc1.log の上書きを再開します。ファイルの数が指定値に達した場合 (この例では 3、trc3.1oq に達した場合) は、ハンドラーは、最も古くて数値の大きい ファイルを保管しなくなります。この例では、ファイル trc3.log が新しい名前のファ イルにコピーされることはありません。trc2.log ファイルがコピーされるたびに置き換 えられます。

```
<ePICApplication epicappid="TraceServer">
   <AdapterRouting cn="epicadapterrouting">
   </AdapterRouting>
   <ePICTraceExtensions cn="epicappextensions">
      <epictracehandler>com.ibm.logging.MultiFileHandler</epictracehandler>
      <ePICTraceHandler epictracehandler="com.ibm.logging.MultiFileHandler">
         <epictraceformatter>
           com.ibm.epic.trace.client.ReFormatter
         </epictraceformatter>
         <epictracefilename>trc.log</epictracefilename>
         <epictracefilenumber>3</epictracefilenumber>
         <epictracefilesize>1000</epictracefilesize>
      </ePICTraceHandler>
   </ePICTraceFxtensions>
```
</ePICApplication>

図15. トレース・サーバー中のマルチファイル・ハンドラーの構成

コンソール・ハンドラー: トレース・サーバーのコンソール・ハンドラーを登録した ら、そのハンドラーで使用されるフォーマッターも指示できます。MQSeries Adapter Kernel には com.ibm.epic.trace.client.ReFormatter というクラスが備えられてお り、コンソール・ハンドラーやファイル・ハンドラーを指定したトレース・サーバーで 使用できます。これはデフォルトです。図16 に示すように、フォーマッターは epictraceformatter エレメントの中に明示的に指定できます。コンソール・ハンドラー の場合は追加の構成は必要ありません。コンソール・ハンドラーを epictracehandler エレメント中に登録しないと、トレース・サーバーのコンソールへの書き込みは行われ ないので注意してください。

```
<ePICApplication epicappid="TraceServer">
   <AdapterRouting cn="epicadapterrouting">
      \ddotsc</AdapterRouting>
   <ePICTraceExtensions cn="epicappextensions">
      <epictracehandler>com.ibm.logging.ConsoleHandler</epictracehandler>
      <ePICTraceHandler epictracehandler="com.ibm.logging.ConsoleHandler">
         <epictraceformatter>
            com.ibm.epic.trace.client.ReFormatter
         </epictraceformatter>
      </ePICTraceHandler>
   </ePICTraceExtensions>
</ePICApplication>
```

```
図16 トレース・サーバーのコンソール・ハンドラーの構成
```
#### トレース・ワーカーの構成

トレース・サーバーは、トレース・クライアントでソケット・ハンドラーか ENA ハン ドラーが登録されている場合に限り使用されます。トレース・サーバー自体は、ワーカ ーという特別なトレース・クライアントを利用します。ワーカーは、正規のトレース・ クライアントとは違って、独立したアプリケーション ID の下では構成されません。ト レース・ワーカーの構成は、トレース・サーバーの構成中に組み込まれます。

トレース・サーバーはソケット・ハンドラーか ENA ハンドラーを使用するトレース・ クライアント用に構成されるので、トレース・サーバーの構成にはソケット・ハンドラ 一か ENA ハンドラーの ePICTraceHandler エレメントが含まれます。しかし、トレー ス・サーバーでこれらのハンドラーを登録することはできません。代わりに、ソケッ ト・ハンドラーの構成は、ソケット・ハンドラーを登録したトレース・クライアントか らのメッヤージを受信するトレース・サーバー中のトレース・ワーカーにより使用され ます。同様に、ENA ハンドラーは、ENA ハンドラーを使用するトレース・クライアン トからのメッセージがトレース・サーバーで受信された際にトレース・ワーカーで使用 されます。

agmconfig.xml ファイル中の TraceServer 項目には、両方のタイプのワーカーの構成が 示されています。しかし、他のトレース・サーバーの場合は、構成する必要があるのは トレース・クライアントで必要なワーカーだけです。

ソケット・ハンドラー: ソケット・ハンドラーを使用するようにトレース・ワーカーを 構成することはできません。しかし、ソケット・ハンドラーを使用してトレース・クラ イアントからトレース・サーバーに接続する場合に、デフォルトのサーバー・ホストと ポート番号を使用しないのであれば、トレース・サーバーにソケット・ハンドラーの項 目が必要です。19ページの図17 に示すように、ePICTraceHandler エレメントにこのハ ンドラーを指定し、このエレメント中で接続先のホストとポートを指定してください。 epictracesocketserverhost エレメントはホストを指示します。デフォルトは "localhost" です。epictraceportnumber エレメントはポートを指示します。デフォルト は 8181 です。

```
<ePICApplication epicappid="TraceServer">
   <AdapterRouting cn="epicadapterrouting">
   </AdapterRouting>
   <ePICTraceExtensions cn="epicappextensions">
      <epictracehandler>com.ibm.logging.MultiFileHandler</epictracehandler>
      <ePICTraceHandler epictracehandler="com.ibm.logging.SocketHandler">
         <epictracesocketserverhost>localhost</epictracesocketserverhost>
         <epictraceportnumber>8181</epictraceportnumber>
      </ePICTraceHandler>
   </ePICTraceFxtensions>
</ePICApplication>
```
図17. トレース・ワーカーのソケット・ハンドラー用の構成

ENA ハンドラー: ENA ハンドラーを使用するようにトレース・ワーカーを構成するこ とはできません。しかし、ENA ハンドラーを使用してトレース・クライアントからトレ ース・サーバーに接続する場合は、トレース・サーバーの構成に AdapterRouting エレ メントを組み込まなければなりません。図18 に示すように、このエレメントは、クライ アントの ENA ハンドラーとトレース・サーバー・デーモンによって使用されます。 AdapterRouting エレメントの作成について詳しくは、スタートアップ・ガイド を参照し てください。

```
<ePICApplication epicappid="TraceServer">
   <AdapterRouting cn="epicadapterrouting">
      <epicmappqueuemgr>DEFAULT</epicmappqueuemgr>
      <ePICBodyCategory epicbodycategory="DEFAULT">
         <ePICBodvTvpe epicbodvtvpe="DEFAULT">
            <epicreceivemode>MOPP</epicreceivemode>
            <epicreceivemqppqueue>TraceServerAIQ</epicreceivemqppqueue>
         </ePICBodyType>
      </ePICBodyCategory>
   </AdapterRouting>
</ePICApplication>
```
図18. トレース・ワーカーの ENA ハンドラー用の構成

TraceServer アプリケーションの完全な構成項目が、20ページの図19 に示されていま す。このサーバーにはマルチファイル・ハンドラーしか登録されていませんが、項目に はコンソール・ハンドラーの構成も示されています。このハンドラーは、マルチファイ ル・ハンドラーの代わりまたは追加として登録しない限り使用されません。このサーバ ーではソケット・ハンドラーも構成されています。トレース・サーバーでは、このハン ドラーは登録できません。このハンドラーは、ソケット・ハンドラーを使用するトレー ス・クライアントからのメッセージを受信するトレース・ワーカーによって使用されま す。

```
<ePICApplication epicappid="TraceServer">
  <AdapterRouting cn="epicadapterrouting">
      <epicmappaueuemar>DEFAULT</epicmappaueuemar>
      <ePICBodyCategory epicbodycategory="DEFAULT">
        <ePICBodyType epicbodytype="DEFAULT">
            <epicreceivemode>MOPP</epicreceivemode>
            <epicreceivemgppqueue>TraceServerAIQ</epicreceivemgppqueue>
         </ePICBodyType>
      </ePICBodvCategory>
  </AdapterRouting>
  <ePICTraceExtensions cn="epicappextensions">
      <epictracesyncoperation>false</epictracesyncoperation>
      <epictracemessagefile>
         com.ibm.epic.trace.server.TraceServerMessage
      </epictracemessagefile>
      <epictracehandler>com.ibm.logging.MultiFileHandler</epictracehandler>
      <ePICTraceHandler epictracehandler="com.ibm.logging.SocketHandler">
        <epictracesocketserverhost>localhost</epictracesocketserverhost>
         <epictraceportnumber>8181</epictraceportnumber>
      </ePICTraceHandler>
      <ePICTraceHandler epictracehandler="com.ibm.logging.ConsoleHandler">
        <epictraceformatter>
            com.ibm.epic.trace.client.ReFormatter
         </epictraceformatter>
      </ePICTraceHandler>
      <ePICTraceHandler epictracehandler="com.ibm.logging.MultiFileHandler">
        <epictraceformatter>
           com.ibm.epic.trace.client.ReFormatter
        </epictraceformatter>
        <epictracefilename>trc.log</epictracefilename>
        <epictracefilenumber>3</epictracefilenumber>
         <epictracefilesize>1000</epictracefilesize>
      </ePICTraceHandler>
  </ePICTraceExtensions>
</ePICApplication>
```
図 19. 完全なデフォルト TraceServer 定義

### トレース・メッセージの読み取り

トレースを要求すると、カーネルでトレース・メッセージが生成されてご希望の宛先に 送信されます。トレース・メッセージの内容は、アプリケーションやトレース要求のレ ベルに応じて変わります。しかし、以下のものは共通して組み込まれます。

- タイム・スタンプ (日時)
- トレース・メソッドを含むクラスの名前
- スレッド名 (たとえば main、Thread-1、Thread-2)
- トレース・メソッドの名前と署名
- <span id="page-32-0"></span>• 編成 (常に "ePIC")
- アプリケーション ID
- ソース論理 ID (使用可能な場合)
- 宛先論理 ID (使用可能な場合)
- 本体のカテゴリー (使用可能な場合)
- 本体のタイプ (使用可能な場合)
- メッセージ ID (使用可能な場合)
- トランザクション ID (使用可能な場合)
- トレース・レベル (使用可能な場合)
- イベントを記述したトレース情報。これには、メッセージ・コード(ストリング AOM の後に 4 桁の数値がある)と、対応する情報ストリングが組み込まれます。

以下の例は、2つの代表的なトレース・メッセージを示しています。

2000.05.18 08:57:48.742 com.ibm.epic.adapters.eak.nativeadapter.EpicNativeAdapter Thread Name=main getLMSInstanceForApplication(String, String, String) ePIC TEST2 TYPE\_INFO AQM5003: <CommunicationMode> は、値 <MQPP> を持ちます。 2000.05.18 09:02:27.883 com.ibm.epic.adapters.eak.nativeadapter.LMSMQ Thread Name=Thread-2 getReceiveQName(String, String, String) ePIC TEST2 TYPE\_INFO AQM5010: BodyType <DEFAULT>,BodyCategory <DEFAULT> アプリケーション ID <TEST2> 属性フィルター <epicreceivemqppqueue> 値 <TEST2AIQ> の AdapterDirectory からの結果。

図20.2 つのトレース・メッセージ

1 つ目のメッセージは、EpicNativeAdapter クラスの getLMSInstanceForApplication メソッドに基づいています。このメッセージは、アプリケーション TEST2 のメイン・ スレッドにより収集されたものです。ストリング 「<CommunicationMode> は、値 <MOPP> を持ちます。」がトレース情報です。

2 つ目のメッセージは、LMSMQ クラスの getReceiveQName メソッドに基づいています。 このメッセージは、アプリケーション TEST2 のスレッド 2 により収集されたもので す。先頭が 「・・・ の AdapterDirectory からの結果。」のストリングがトレース情 報です。

### <span id="page-34-0"></span>第2章 構成に関する一般的な問題

以下に、構成に関する一般的な問題の一部を取り上げ、考えられる解決方法を説明しま す。以下の情報の大部分は MOSeries Adapter Kernel に直接適用されますが、MOSeries に関する特定の問題 (25ページの『MQSeries に関する問題』を参照)、MQSeries Integrator に関する特定の問題 (28ページの『MOSeries Integrator に関する問題』を参 照)、およびその他の特定の問題(30ページの『その他の問題』を参照)も扱っていま す。

構成上の問題の多くは、スペルの検査という 1 つのステップで解決できます。キュー 名、クラス名、アプリケーション ID などのつづりを誤っていると、実際よりも重大に 見えるエラーを起こすことがあります。

#### カーネル構成に関する一般問題

#### ファイル aqmsetup が見つからない

問題: aqmsetup ファイルが見つかりませんでした。

応答: AOMSETUPFILE 環境変数が、aqmsetup ファイルのあるディレクトリーに正しく 設定されているか確認してください。ファイルの名前が正しいか確認してください。

#### ファイル aqmconfig.xml が見つからない

問題: aqmconfig.xml ファイルが見つかりませんでした。

応答: agmconfig.xml ファイルが正しいディレクトリー中にあるか確認してください。

応答:対応する agmsetup ファイルを探し出して、AOMCONFIG= 項目が完全修飾パスを使 用して正しいディレクトリーを指しているか確認してください。

#### メッセージに対する無応答

問題: ターゲット・アダプターでメッセージが正常に受信されていますが、応答が受信 されていません。

応答:元のメッセージのヘッダー中に、確認通知フラグが設定されているか確認してく ださい。

#### ターゲット・アダプターが見つからない

問題: ターゲット・アダプターが見つからなかったので、ロードされませんでした。

応答: 例外メッセージで指定されているターゲット・アダプターが存在しているか確認 してください。

応答: CLASSPATH 環境変数に、ターゲット・アダプターがあるディレクトリーが含ま れているか確認してください。

#### <span id="page-35-0"></span>本体データの構文解析エラー

問題: ターゲット・アダプターで、メッセージの本体データを構文解析できません。

応答: 本体データが XML で DTD を参照している場合は、原因として最も可能性が高 いのは、ターゲット・アダプターで XML DTD を見つけられなかったことです。 agmsetup ファイルが XML DTD DIRECTORY 環境変数を定義して DTD ファイル (複 数の場合もあります)を指していることを確認してください。

#### ネイティブ・アダプターからの例外

問題: ネイティブ・アダプター (送信または受信) が例外をスローします。

応答: 適切なキュー名が指定されていることを確認してください。ネイティブ・アダプ ターがトレース・クライアントに属している場合は、トレース・サーバーのキュー名が 指定されているか確認してください。

応答: 有効な通信モードが指定されているか確認してください。

応答: 通信モードで、MQSeries を使用することが必要な場合、CLASSPATH 環境変数 に MOSeries JAR ファイルが組み込まれていることを確認してください。

#### アダプター・デーモンのシャットダウン

問題: アダプター・デーモンがシャットダウンします。

応答: EpicSystemExceptionFilesequence-number.log ファイルがあるか検査してくださ  $\mathcal{V}^{\mathcal{A}}$ 

応答: 使用可能なメモリーが十分あるか確認してください。 Java™ OutOfMemorvError がアダプター・ワーカーのシャットダウンの原因になります。 (詳しくは、31ページの 『Java メモリーの問題: OutOfMemorvError』を参照してください。)

応答: メッセージがエラー・キューに転送されたため、エラー・キューがいっぱいにな っているかどうかを判別してください。該当する場合は、メッセージがエラー・キュー に転送される理由を判別してください。

#### 受信したメッセージがアプリケーションに送信されない

問題: メッセージが着信キューから正常に除去されますが、受信先アプリケーションに 転送されません。

応答: メッセージがエラー・キューに経路指定されていないか確認してください。この 問題には、以下の症状があります。

- ターゲット・アダプター・コマンドを見つけられない。
- ターゲット・アダプター・コマンドによってエラーが戻される。
- EpicSystemExceptionFile*sequence-number.*log ファイルが生成される。

#### <span id="page-36-0"></span>着信キューからメッセージが除去されない

問題: メッセージが着信キューから正常に除去されません。

応答: アダプター・デーモンが実行されているか確認してください。 (agmstrad コマ ンドを使用すると開始できます。)

応答: EpicSystemExceptionFilesequence-number.log ファイルがあるか検査してくださ  $\mathcal{U}^{\lambda}$ 

#### ソケット・ハンドラーに関係するトレース・エラー

問題: ソケット・ハンドラーを使用してトレース・メッセージを収集しようとしました が、失敗しました。

応答: トレース・サーバーが実行されているか確認してください。 (agmstrtd コマンド を使用すると開始できます。)

#### トレース・クライアントのインスタンス化の失敗

問題:トレース・クライアントをインスタンス化しようとしましたが、失敗しました。

応答:原因として最も可能性が高いのは、アプリケーションか、またはインスタンス化 を試行したトレース・クライアントの構成中のエラーです。 EpicSystemExceptionFilesequence-number.log ファイルを探してください。

#### トレース・クライアントまたはトレース・サーバーのループ

問題: トレース・クライアントまたはトレース・サーバーがループしています。

応答: トレース・クライアントまたはトレース・サーバー自体が、トレースがオンにな るよう構成されているか確認してください。

応答:トレース・サーバーが、ソケット・ハンドラーまたは固有アダプター・ハンドラ ーを使用するよう構成されているか確認してください。

#### MQSeries に関する問題

アプリケーションでアダプターが使用される場合には、アプリケーション間でのメッセ ージの移動という基礎的な移送が行えなければなりません。移送に関する問題が起きる と、移送に依存しているアプリケーションに影響があります。以下に、MOSeries に関連 して起こる問題について説明します。

#### <span id="page-37-0"></span>キューが見つからない

問題:名前が指定されているキューがありません。

応答: この名前が存在していて、スペルが適切か確認してください。

応答: MOSeries ユーティリティーを使用して、キューを作成してください。

#### チャネルのダウン

問題: MQSeries チャネルが利用不能です。

応答: MOSeries ユーティリティーを使用して、必要なコンポーネントがすべて実行され ていることを確認してください。

#### キュー項目数の招過

問題: MQSeries キューの項目数が限度を超えています。

応答: MOSeries 環境変数 MAX OUEUE DEPTH の値を適切に設定してください。

応答: MOSeries またはアプリケーション固有のユーティリティーを使用して、キューか らエレメントを除去してください。

応答:エレメントがキュー上に残っているのは、別の問題が起きたことが原因であるか どうか判別してください。

#### ログが使用可能なスペースを招過した

問題: MOSeries ログ・ファイルが、ファイル・システム中の使用可能なスペースの限度 を超えています。

応答: ログを調べて、どのログを保管するか決めてください。必要なログを 2 次ストレ ージに移動して、残りのログをファイル・システムから除去してください。

#### MQSeries JAR ファイルが見つからない

問題: MQSeries JAR ファイルが見つかりません。

応答: CLASSPATH 環境変数に、 MOSeries JAR ファイルを含むディレクトリーが組み 込まれているか確認してください。

#### メッセージ・カタログをロードできない

問題: MQJI メッセージ・カタログをロードできません。

応答: CLASSPATH 環境変数に、 mqji\*.properties ファイルを含むディレクトリーが 組み込まれているか確認してください。

#### <span id="page-38-0"></span>キュー・マネージャーが使用できない

問題: AIX<sup>®</sup>上で、MQSeries が理由コード 2059 (QMgr 使用不能) でエラーを戻します。 共用メモリー域に、not valid from shmat および XC211017, xstConnectSegmentViaFile メッセージを出す問題があります。

応答: このエラーは、AIX 上で Java Development Kit (JDK) のいくつかのバージョンで のメモリー競合が原因で起こります。詳細は、

www.ibm.com/software/ts/mqseries/support/summary/jvreadme.html を参照してください。

本書は以下のような構成になっています。

- MOSeries 5.1 を使用している場合、Java Virtual Machine (JVM)を始動する前に、 LDR\_CNTRL 環境変数の値を 0x30000000 に設定します。
- MOSeries 5.2. を使用している場合、以下のように IPCCBaseAddress パラメーターの 値を、mqs.ini ファイルの各キュー・マネージャーごとに、12 に設定します。

OueueManager: Name=MQJavaTest  $Prefix='Var/mqm)$ IPCCBaseAddress=12

値は 12 を推奨します。しかし、4、5、8、9、10、11 も許容されます。詳しくは、 MQSeries 5.2 の資料を参照してください。

#### 受信例外

問題: 受信例外が java.lang.NoClassDefFoundError: class name というエラー・メッ セージとともに発生します。ここで、class name は com/ibm/mq/M0Exception、または 別の MQSeries Java クラスです。

応答: MOSeries JAR ファイルがクラス・パスに組み込まれていることを確認してくだ さい。MOSeries 5.2 を実行している場合は、Java をサポートする SupportPac MA88 を 必ずインストールしてください。

#### ResourceException クラスが見つからない

問題: java.lang.NoClassDefFoundError が、javax/resource/ResourceException クラ ス用に受信されます。

応答: Sun Microsystems Java Web サイトから、connector.jar という名前の Java JAR ファイルを取得してください。詳細とリンクについては、

www.ibm.com/software/ts/mqseries/support/summary/jvreadme.html を参照してください。 2001 年 2 月 28 日付 MQSeries SupportPac MA88 には、この JAR ファイルは組み込 まれていません。しかし、この SupportPac 以降のリリースには、connector.jar ファ イルからの必要なクラスが必ず組み込まれています。(この JAR ファイルは SupportPac に含まれてなく不要です。)

#### <span id="page-39-0"></span>MQSeries クラスが見つからない

問題: java.lang.NoClassDefFoundError: Message information: com/ibm/mqbind/MQSESSION に類似した例外が受信されます。

応答: インストールした MOSeries Java クラス・ファイルが古いバージョンでないこと を確認してください。IBM Connectors feature of IBM VisualAge™ for Java バージョン 3.02 をインストールした場合、古いファイルがインストールされた可能性があります。 古いクラス・ファイルをインストールした場合、クラス・パスから古いクラス・ファイ ルを除去してください。

#### MQSeries Integrator に関する問題

#### メッセージが理解されない

問題: MQSeries Integrator でメッセージが理解されません。

応答:正しい通信モード (MQRFH2 など) が指定されているか確認してください。

#### MQSI のメッセージ受信

問題: MQSeries Integrator からのメッセージを受信すると、アプリケーションでエラー が取得されます。

応答: 受信側アプリケーションの通信モードが、 MQSI でメッセージを送信する際の通 信モードと一致しているか確認してください。

#### JMS に関する問題

アプリケーションでアダプターが使用される場合には、アプリケーション間でのメッセ ージの移動という基礎的な移送が行えなければなりません。移送に関する問題が起きる と、移送に依存しているアプリケーションに影響があります。以下に、JMS を使用する アプリケーションに関する問題について説明します。

注: Java Message Service (JMS) の IBM のインプリメンテーションは、MOSeries で構 築されています。このインプリメンテーションを使用する場合、MQSeries が正しく 動作していることを確認してください。MOSeries に関する問題について詳しくは、 25ページの『MOSeries に関する問題』を参照してください。

#### JNDI の初期設定が失敗した

問題: Java Naming and Directory Interface™ (JNDI) の初期化に失敗しました。

応答: FSContext を使用している場合は、CLASSPATH 環境変数に、fscontext.jar フ ァイルに対するパスが組み込まれているか確認してください。

応答: FSContext を使用している場合、PROVIDER URL 環境変数が既存のディレクト リーを正しく指していることを確認してください。

#### <span id="page-40-0"></span>JMS 通信モードが失敗した

問題: JMS 通信モードを使用しようとしましたが、 java.lang.NoClassDefFoundError 例外で失敗しました。

応答: JMS 基本パッケージを明示的にインストールしていない場合は、MOSeries SupportPac サイトからダウンロードしてください。MOSeries Adapter Kernel には JMS パッケージは備えられていません。

応答: IBM の MOSeries JMS インプリメンテーションを使用するには、複数の JAR フ ァイルを CLASSPATH 環境変数に追加する必要があります。(詳細については、製品の 資料を参照してください。) 必要な JAR ファイルがすべて CLASSPATH 環境変数で指 定されているか確認してください。

#### QueueConnectionFactory または Queue オブジェクトの検出エラー

問題: OueueConnectionFactory または Oueue オブジェクトの検出に関するエラーが、 アプリケーションにより報告されています。

応答: OueueConnectionFactory オブジェクトが作成され、格納されているか確認してく ださい。

応答: FSContext を使用している場合は、aqmconfig.xml 構成ファイルに、ルート・デ ィレクトリーの context エレメントが組み込まれているか確認してください。

#### HP-UX 上のバインディングの問題

問題: アプリケーションで libmqjbnd01.so ライブラリー・ファイルを解決できないの で、バインディングが失敗します。

応答: 最新の MQSeries Adapter Offering Corrective Service Diskette (CSD) がインスト ールされているか確認します。JMS SupportPac もインストールする必要が生じる場合も あります。

#### HP-UX 上のコード・ページ変換問題

問題: アプリケーションで、デフォルト・コード・ページの変換に関する問題が検出さ れています。

応答: HP-UX デフォルトのコード・ページ en US.roman8 (1051) を en US.iso88591 (819) に一時的に変更して、QManagerオブジェクトを再作成してください。

#### <span id="page-41-0"></span>JMS と LDAP を使用して AdapterException が発生

問題: JMS と LDAP を使用すると、カーネルは組み込み NullPointerException とともに AdapterException をスローします。

応答: この問題は、カーネルが LDAP から JMS OueueConnectionFactor を検索しようと する場合に発生することがあります。 IBM SecureWay Directory 製品を旧型のマシンで 動作している、または動作してきた場合、SecureWay Directory から提供される ibmjndi.jar および jndi.jar ファイルがクラス・パスにはないことを確認してくださ い。これらの JAR ファイルには、LDAP からオブジェクトを検索する際に必要な機能 が組み込まれていません。その代わり、MQSeries SupportPac MA88 で提供される 1dap.jar および jndi.jar ファイルを使用してください。

#### その他の問題

#### UNIX 上での表示エラー

**問題: UNIX** 上でインストール・プログラムを実行しようとすると、表示内容をオープ ンできないと報告されます。

応答: DISPLAY 環境変数が適切に設定されているか確認してください。必須値は、ホス ト・マシンの名前の後にストリング :0.0 が付いたものになります。 grizelda という 名前のマシンの場合、有効な値は grizelda:0.0 です。

応答: + (プラス) 引き数を指定してコマンド xhost + を実行し、X Window セキュリ ティー・プログラム xhost を使用してコンソールのアクセス制御をオフにします。こ のコマンドは、コンソールから実行しなければなりません。リモート側で実行すること はできません。

#### Solaris 上のメモリー・ダンプ

問題: JDK 1.2.2 と MQSeries 使用して メッセージを送受信すると、\*\*\* panic: libthread loaded into green threads Abort (coredump). が表示されます。

応答: THREADS\_FLAG 環境変数の値を native に設定してください。たとえば、 export THREADS FLAG=native コマンドを入力します。

#### AIX 上でのセグメント化違反

問題: AIX 上で C 言語のアダプターを実行すると、セグメント化違反 (SIGSEGV) と メモリー・ダンプが起こります。

応答: AIXTHREAD SCOPE 環境変数の値を S に設定してください。たとえば、export AIXTHREAD\_SCOPE=S コマンドを入力します。

#### <span id="page-42-0"></span>Java メモリーの問題: 0ut0fMemoryError

問題: アプリケーションで Java から OutOfMemoryError が生成されました。これは、 アプリケーションで非常に大きなメッセージが処理されているか、またはアダプターに より大量のメモリーが使用されていることを示すシグナルである可能性があります。

応答: Java で開始されたプロセスでエラーが起きた場合は、始動時に Java のメモリー 値を大きくしてください。

応答: C 言語で開始されたプロセスでエラーが起きた場合は、agmsetup ファイル中でパ ラメーターを設定して、Java のメモリー値を大きくしてみてください。

#### XML パーサーの問題

問題: XML データの構文解析でエラーが発生します。

応答: CLASSPATH 環境変数が、正しいバージョンの XML4J パーサーである、バージ ョン 2\_0\_15 を指しているか確認してください。

#### WebSphere の使用

問題: WebSphere Application Server も使用する際の環境問題。

応答: CLASSPATH、PATH、および AQMSETUPFILE のような環境変数は、WebSphere の構成ツール内で設定しなければなりません。

### <span id="page-44-0"></span>特記事項

本書は米国 IBM 社が提供する製品およびサービスについて作成したものであり、米国 以外の国においては本書で述べる製品、サービス、または機能を提供しない場合があり ます。日本で利用可能な製品、サービス、およびフィーチャーについては、日本 IBM の営業担当員にお尋ねください。本書で IBM 製品、プログラム、またはサービスに言 及していても、その IBM 製品、プログラム、またはサービスのみが使用可能であるこ とを意味するものではありません。これらのプログラムまたは製品に代えて、IBM の知 的所有権を侵害することのない機能的に同等のプログラムまたは製品を使用することが できます。ただし、IBM 製以外の製品と組み合わせた場合、その操作の評価と検証につ いては、お客様の青仟で行っていただきます。

IBM は、本書に記載されている内容に関して特許権 (特許出願中のものを含む。) を保 有している場合があります。本書の提供は、お客様にこれらの特許権について実施権を 許諾することを意味するものではありません。実施権の許諾については、下記の宛先 に、書面にてご照会ください。

〒106-0032 東京都港区六本木 3 丁目 2-31  $AP$  事業所 IBM World Trade Asia Corporation Intellectual Property Law & Licensing

以下の保証は、国または地域の法律に沿わない場合は、適用されません。

IBM およびその直接または間接の子会社は、本書を特定物として現存するままの状態で 提供し、商品性の保証、特定目的適合性の保証および法律上の瑕疵担保責任を含むすべ ての明示もしくは黙示の保証責任を負わないものとします。国または地域によっては、 法律の強行規定により、保証責任の制限が禁じられる場合、強行規定の制限を受けるも のとします。

本書は定期的に見直され、必要な変更(たとえば、技術的に不適確な表現や誤植など) は、本書の次版に組み込まれます。IBM は予告なしに、随時、この文書に記載されてい る製品またはプログラムに対して、改良または変更を行うことがあります。

本書において IBM 以外の Web サイトに言及している場合がありますが、便宜のため 記載しただけであり、決してそれらの Web サイトを推奨するものではありません。そ れらの Web サイトにある資料は、この IBM 製品の資料の一部ではありません。それ らの Web サイトは、お客様の責任でご使用ください。

IBM は、お客様が提供するいかなる情報も、お客様に対してなんら義務も負うことのな い、自ら適切と信ずる方法で、使用もしくは配布することができるものとします。

本プログラムのライセンス保持者で、(i) 独自に作成したプログラムとその他のプログ ラム (本プログラムを含む) との間での情報交換、および (ii) 交換された情報の相互利 用を可能にすることを目的として、本プログラムに関する情報を必要とする方は、下記 に連絡してください。

IBM United Kingdom Laboratories, Mail Point 151, Hursley Park, Winchester, Hampshire, England SO21 2JN.

本プログラムに関する上記の情報は、適切な使用条件の下で使用することができます が、有償の場合もあります。

本書で説明されているライセンス・プログラムまたはその他のライセンス資料は、IBM 所定のプログラム契約の契約条項、IBM プログラムのご使用条件、またはそれと同等の 条項に基づいて、IBM より提供されます。

この文書に含まれるいかなるパフォーマンス・データも、管理環境下で決定されたもの です。そのため、他の操作環境で得られた結果は、異なる可能性があります。一部の測 定が、開発レベルのシステムで行われた可能性がありますが、その測定値が、一般に利 用可能なシステムのものと同じである保証はありません。さらに、一部の測定値が、推 定値である可能性があります。実際の結果は、異なる可能性があります。お客様は、お 客様の特定の環境に適したデータを確かめる必要があります。

IBM 以外の製品に関する情報は、その製品の供給者、出版物、もしくはその他の公に利 用可能なソースから入手したものです。IBM は、それらの製品のテストは行っておりま せん。また、IBM 以外の製品に関するパフォーマンスの正確性、互換性、またはその他 の要求は確証できません。IBM 以外の製品の性能に関する質問は、それらの製品の供給 者にお願いします。

<span id="page-46-0"></span>次のものは、IBM Corporation の米国およびその他の国における商標です。

AIX OS/400 IBM RS/6000

AS/400 RISC System/6000 MQSeries WebSphere

Lotus および LotusScript は、Lotus Development Corporation の米国およびその他の国に おける商標です。

Java およびすべての Java 関連の商標およびロゴは Sun Microsystems, Inc. の米国およ びその他の国における商標または登録商標です。

Windows, Windows NT, および Windows ロゴは Microsoft Corporation の米国および その他の国における商標です。

他の会社名、製品名およびサービス名等はそれぞれ各社の商標または登録商標です。

## <span id="page-48-0"></span>索引

日本語. 数字. 英字. 特殊文字の順に配列されてい トレース (続き) ます。なお、濁音と半濁音は清音と同等に扱われて います。

### [力行]

環境変数 AQMSETUPFILE 23, 31 CLASSPATH 23, 31 PATH 31 構成 トレース 2.4 構成上の問題 アダプター・デーモン 24, 25 確認通知 23 ソケット・ハンドラー 25 ターゲット・アダプター 23.24 ターゲット・アダプターの検出 23 トレース 24.25 トレース・クライアント 24.25 ネイティブ・アダプター 24 本体データの構文解析 24 メッセージの受信 24.25 メッセージの送信 24  $AIX$  30 aqmconfig.xml ファイル 23 aqmsetup ファイル 23 Java メモリー 31 Solaris 30 UNIX の表示 30 WebSphere 31 XML パーサー 31

# [夕行]

ターゲット・アダプター 構成上の問題 23, 24 トレース アプリケーション ID 3 概要 1 構成 2,4 コンソール・ハンドラー 2 コンポーネント 1

出力の宛先 2 ソケット・ハンドラー 2 トレース・レベル 3 ネイティブ・アダプター・ハンドラー 2 ハンドラー 2 ファイル・ハンドラー 2 メッセージの相関 2 ENA ハンドラー 2 トレース・コンポーネント トレース・ ワーカー 1 トレース・クライアント 1 トレース・サーバー 1 ハンドラー 1

### A

aqmsetup ファイル 環境変数 23 aqmconfig.xml 参照 23 **AQMSETUPFILE** 環境変数 23, 31

### J

JMS の問題 通信モードが失敗 29 HP-UX 上でのバインディング 29 HP-UX 上のコード・ページ変換 29 JMS と LDAP を使用して AdapterException 30 JNDI の初期設定に失敗 28 Queue オブジェクトの検索 29 QueueConnectionFactory オブジェクトの検索 29

### M

MQSeries Integrator の問題 メッセージが理解されない 28 メッセージの受信 28 MOSeries の問題 キューが見つからない 26 キュー項目数の超過 26 キュー・マネージャーが使用できない 27

© Copyright IBM Corp. 2000, 2001

MQSeries の問題 (続き) 共用メモリー・エラー 27 受信例外 27 チャネルのダウン 26 メッセージ・カタログをロードできない 26 ログのスペース超過 26 JAR が見つからない 26 MQJI プロパティー 26 MQSeries クラスが見つからない 28 ResourceException クラス 27

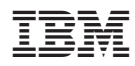

Printed in Japan

GC88-8888-01

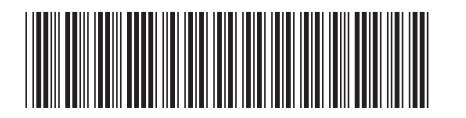

日本アイビーエム株式会社 〒106-8711 東京都港区六本木3-2-12